# Monostatic Radar Application Programming Interface (API) Specification Version 1.2.2

PulsON<sup>®</sup> 400 Series

### TIME DOMAIN®

Cummings Research Park 4955 Corporate Drive Suite 101 Huntsville, AL 35805 USA [http://www.timedomain.com](http://www.timedomain.com/) Tel: +1 256.922.9229 +1 888.826.8378

Fax: +1.256.922.0387

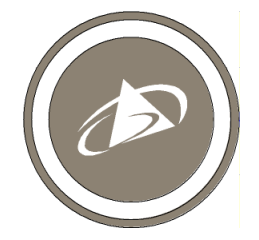

**320-0298E January 2015**

### **Copyright**

All rights reserved Time Domain® 2001-2015. All rights reserved.

### **Trademarks**

Time Domain®, PulsON®, and "PulsON Triangle" logo are registered trademarks of Time Domain. Ethernet® is a registered trademark of Xerox Corporation. Microsoft® and Windows Vista®, Windows 7®, and Windows 8® are registered trademarks of Microsoft Corporation. Any trademarks, trade names, service marks or service names owned or registered by any other company and used in this manual are the property of its respective company.

### **Rights**

Rights to use this documentation are set forth in the PulsON Products Terms and Conditions of Sale.

# **Table of Contents**

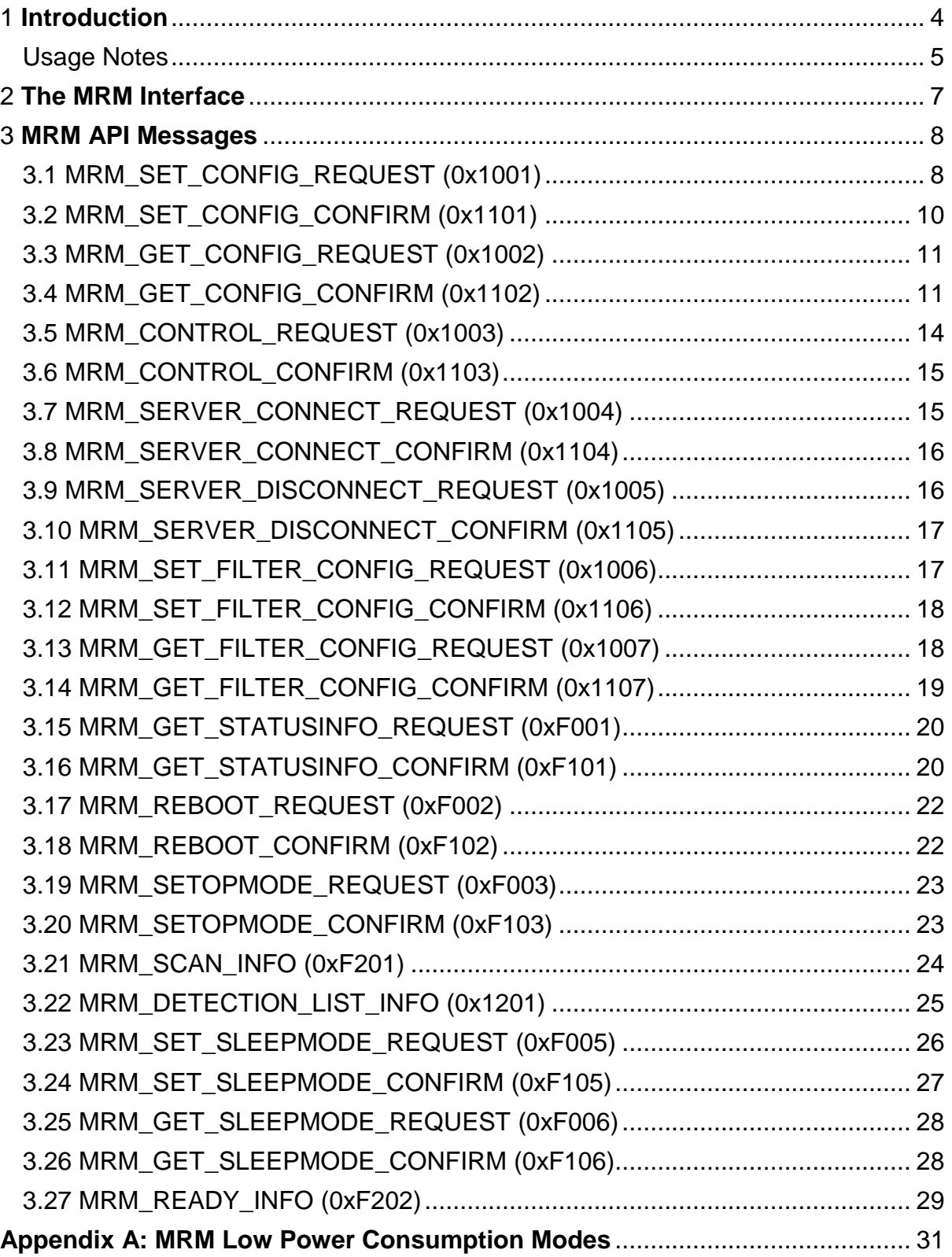

# 1 **Introduction**

The PulsON 400 and PulsON 410 Monostatic Radar Modules (P400 MRM and P410 MRM), shown in **Figure 1**, are single-board Ultra Wideband (UWB) radio components intended to be integrated into users' electronic devices for enabling high precision distance measurement to non-cooperating targets in high clutter environments. Since the P400 and P410 interfaces are functionally equivalent, this manual refers to the devices interchangeably as an "MRM." Any platform-related differences are specifically identified.

This manual specifies the programming interface between the user's Host processor and the MRM. This document provides a reference of the message structures and bit patterns in an Ethernet UDP/IP programming interface. A separate application note entitled *Using the USB and Serial Interfaces* describes the extended header bytes and protocol required to support both the USB and 3.3V TTL Serial UART interfaces.

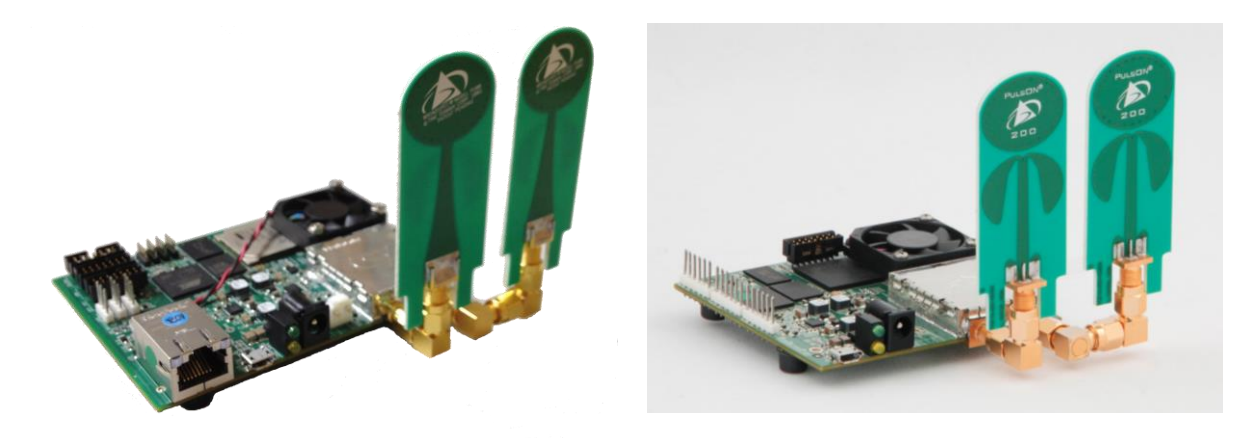

**Fig. 1: P400 MRM (left) and P410 MRM (right), both with attached Broadspec Antennas**

We recommend the software developer become familiar with the API through use of the MRM Reconfiguration and Evaluation Tool (MRM RET) application delivered with the MRM Development Kit. This MS Windows PC application provides a graphical representation of the interface data structures and allows the user to quickly become familiar with host behaviors.

The *MRM Quick Start Guide* provides instructions for getting up and running quickly with MRM RET. The user should reference and build upon the sample applications delivered with the MRM Development Kit.

### Usage Notes

This section provides a short overview of key facts relative to MRM behavior and interfaces. Much of this information is covered in the *MRM Quick Start Guide*. Critical points for interfacing via Ethernet are repeated here for convenience.

- 1. Upon power-up, the MRM boots with default configuration parameters previously stored in its FLASH memory. The Host, by setting or querying these configuration parameters, also provides the IP address and port which the MRM will respond with data.
- 2. Upon successful power-up, the edge-mounted amber Power LED indicates the board is on. The neighboring green LED is off until the MRM has booted and is running. Once running, the green LED will turn on solid. Afterwards, the green LED will toggle with each scan measurement indicating activity.

The user connects to the MRM either through an Ethernet or USB interface. The process is different for the two cases.

Items 3-4 describe the USB connection process.

- 3. Connect the MRM to the Host using a USB 2.0 A to Micro-B cable (supplied in the P410 Development Kit).
- 4. As described in the *MRM Quick Start Guide*, the user can access the MRM using MRM RET. If MRM RET is not used, then review the document entitled *Using the USB and Serial Interfaces*.

Items 5-9 describe the process using Ethernet (this is only applicable to P400 MRMs).

- 5. Connect the MRM to the Host PC using either a crossover Ethernet cable (supplied in the P400 Development Kit) or through an Ethernet switch (some laptops have auto-sensing).
- 6. As covered in the *MRM Quick Start Guide*, the user should configure his Host PC's TCP/IPv4 properties to a static IP address such as 192.168.1.1 with Subnet mask 255.255.255.0. This address should not conflict with the attached MRM (typically assigned the IP addess 192.168.1.100). The Windows Firewall must be disabled, at least for the MRM addresses of interest.
- 7. Determine the IP address of the MRM connected to the Host. This number is written on a label attached to the Ethernet connector on the MRM. The default UWB Node IDs will correlate with the default IP addresses. For instance, the MRM delivered in the Development Kit will have UWB Node ID 100. This MRM will have a default IP address of 192.168.1.100. The MRM Node ID can be changed through this API.
- 8. If connecting with the MRM through MRM RET, enter the IP address of the MRM in the field entitled "Network IP Address" and click on the Connect button. If connecting with MRM RET, the user should "ping" the MRM's Ethernet address using a command window (or terminal).
- 9. The user's code should create a UDP socket targeting port 21210 on the MRM. The MRM will respond to the port that sent the message.

Miscellaneous items:

- 10. Data transferred to/from the MRM is big-endian (network byte order). Code developed on Intel processors must swap bytes (see example code). The Host Service mimics this behavior.
- 11. The MRM requires two antennas. One is used for transmission, the other for reception. The

Host can control which port (A or B) is used for transmission and which is used for reception. Single-antenna operation is not currently supported.

- 12. The MRM provides a time-based scan of the reflectivity of the surrounding environment. A Windows Service can be enabled to optionally process these scans. This service provides three filters: a band-pass filter, a motion filter, and a detection list threshold filter. This API describes both the direct and MRM Service interfaces.
- 13. The MRM RET Host application and MRM Service is currently only available for Windows PCs. This API describes the Ethernet/UDP packet structure allowing any Ethernet-capable processor to gather and process UWB radar scans.

Sample host interfacing software in both C and MATLAB is provided on the delivery CD and on Time Domain's website to help users begin developing their own UWB-enabled applications.

All product documentation is posted at [www.timedomain.com.](http://www.timedomain.com/)

# 2 **The MRM Interface**

This is a high-level description of the data passed between a Host processor and the MRM.

MRM modules will power-up in an idle mode, waiting for a command from the Host.

**Figure 2** provides a high-level overview of the essential MRM architecture. A Host PC running an application interfaces to the MRM to *configure* radar scan options, *control* the number and interval between scans, and (optionally) *configure* the *filter* in the MRM Service.

After reception of a *control* message, the MRM will begin streaming *raw scans* to the Host. If the MRM Service is installed and the application connects to the MRM Service, these scans will be *motion filtered* and converted to a *detection list* consisting of pulse reflection time and reflection amplitude measurements.

The detection time is a measure of the two-way reflection in picoseconds (ps). As RF travels at approximately 0.3 millimeters per picosecond the distance to target(s)(in mm) can be calculated by simply dividing by 2 and multiplying by 0.3.

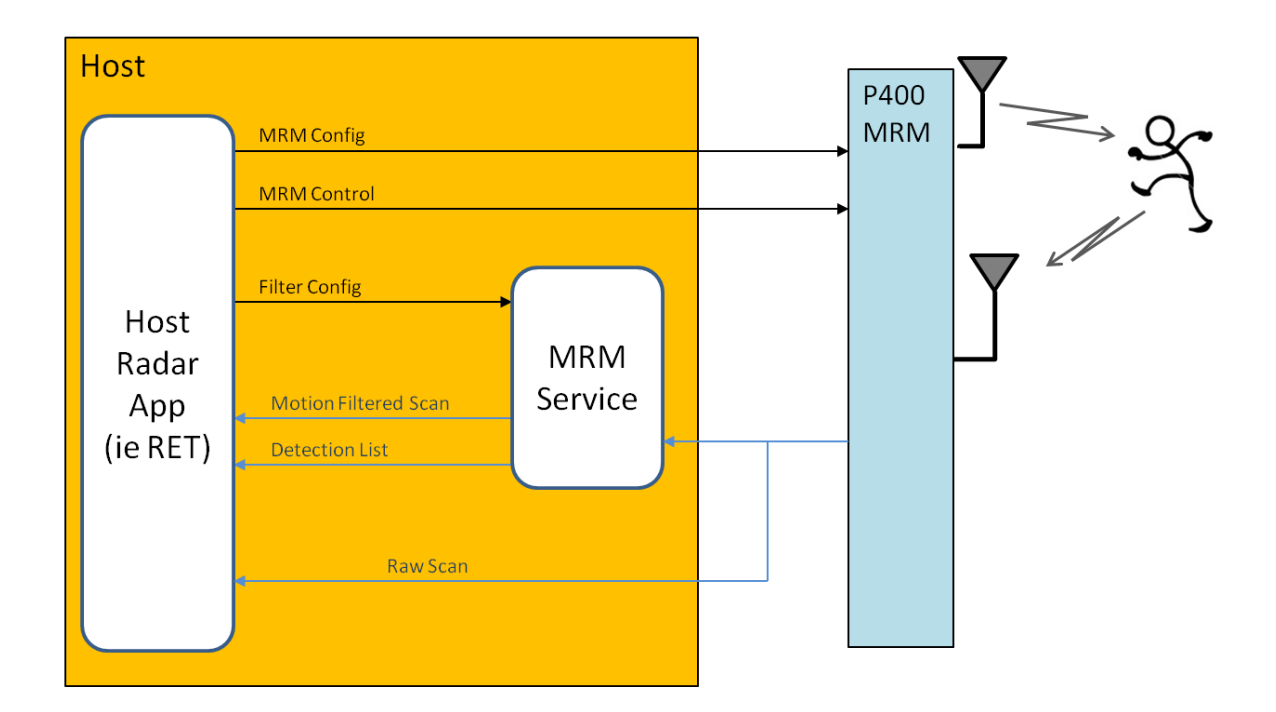

#### **Fig. 2: MRM Host/Module message flow block diagram. A Host Radar Application (such as MRM RET) can connect directly to the MRM for raw scans or connect to the MRM Service for processed (radar filtered) scans.**

The REQUEST and INFO messages between MRM and Host are described in the next subsection.

# 3 **MRM API Messages**

### **3.1 MRM\_SET\_CONFIG\_REQUEST (0x1001)**

### **API:** MRM API

**Message type:** REQUEST (Host)

**Corresponding Message type:** MRM\_SET\_CONFIG\_CONFIRM (Radio)

**Purpose:** This message configures the basic parameters in the MRM, thereby defining radar operation. Note the scan can (optionally) be broken into up to 4 segments, each with a different pulse integration, to allow increased pulse integration (increased SNR) on later (farther) scan points.

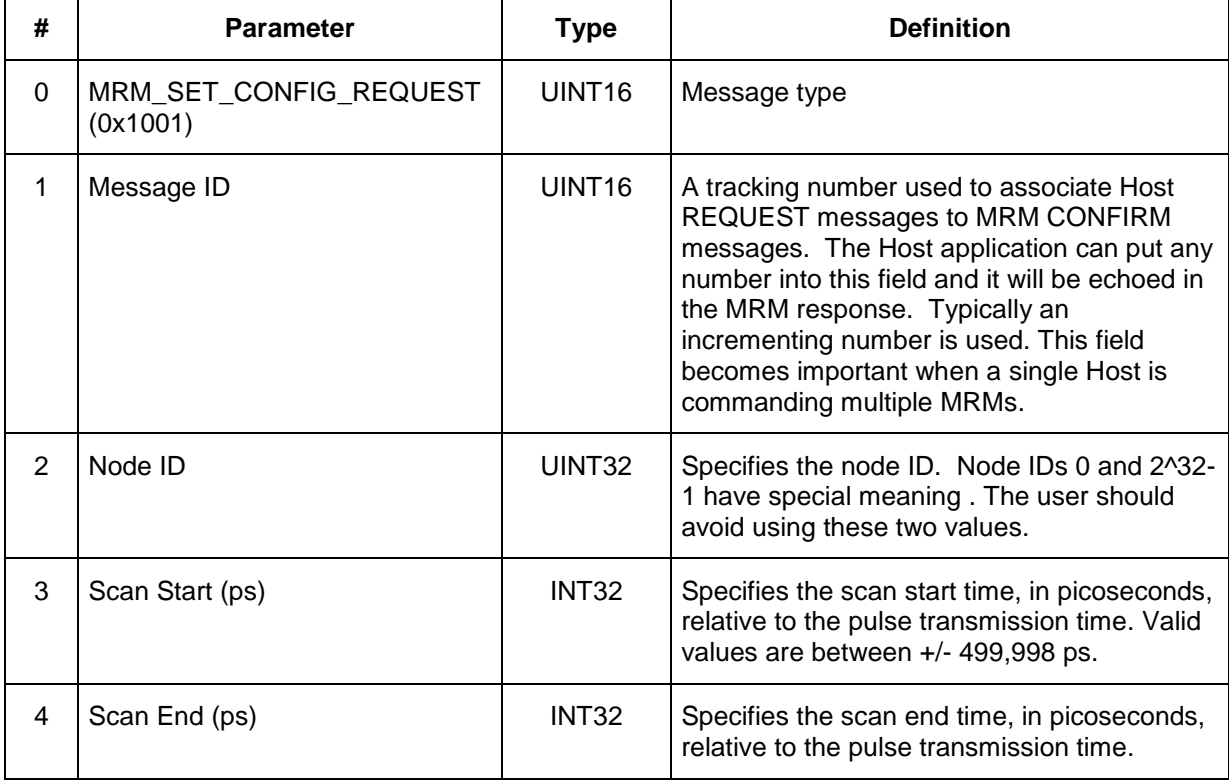

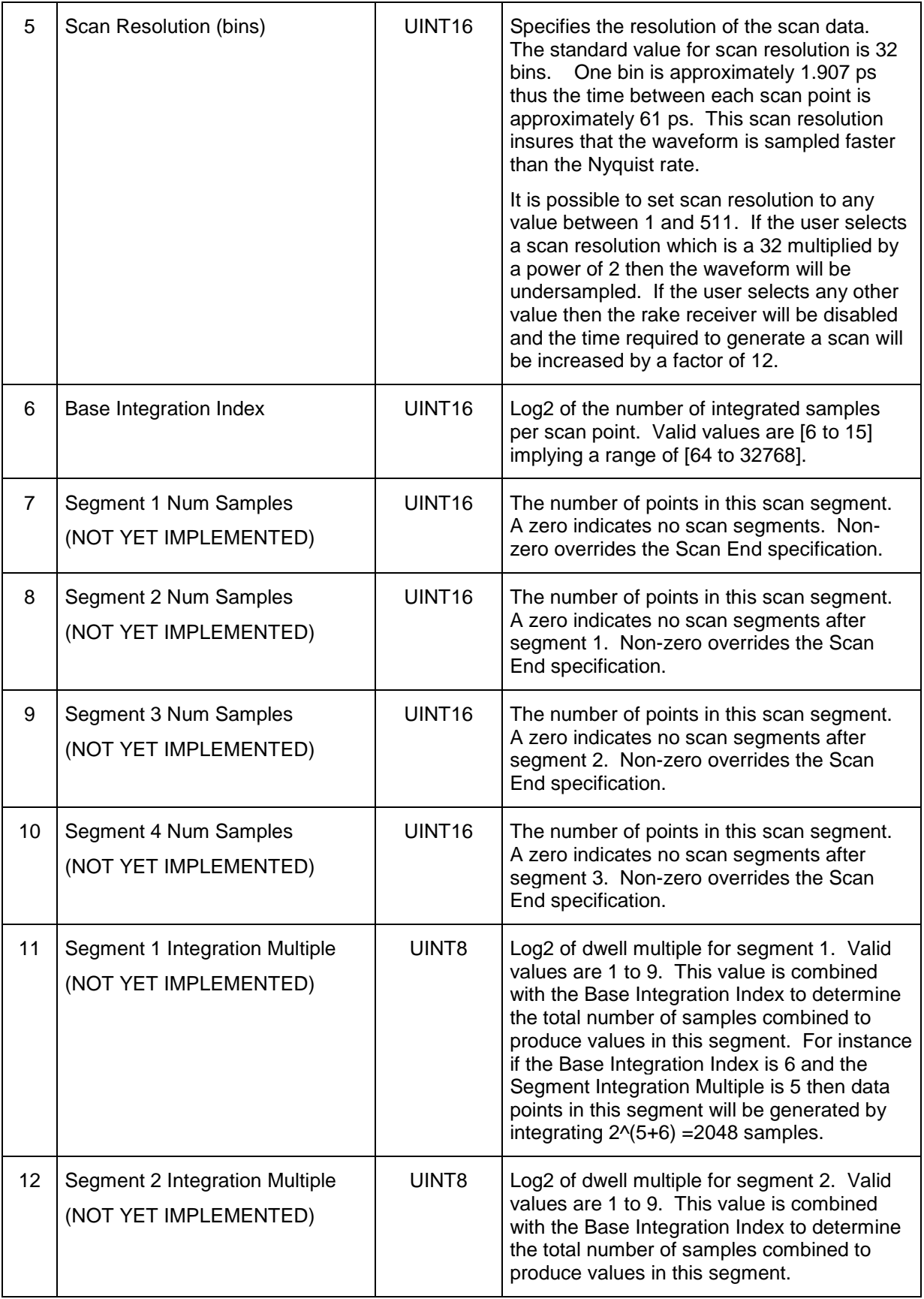

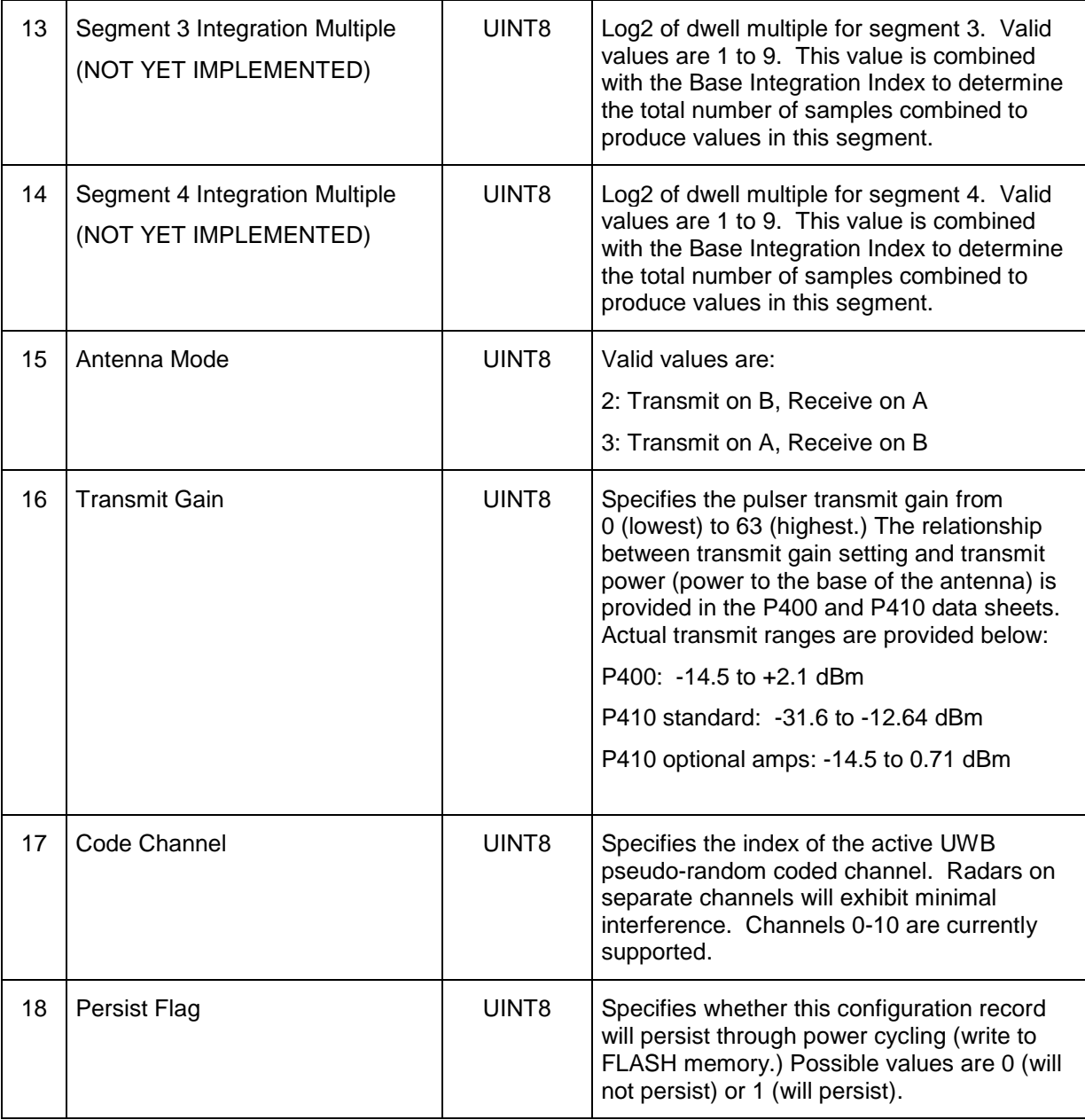

# **3.2 MRM\_SET\_CONFIG\_CONFIRM (0x1101)**

**API:** MRM API **Message type:** CONFIRM (Radio) **Corresponding Message type:** MRM\_SET\_CONFIG\_REQUEST (Host)

**Purpose:** This message is sent by the MRM to the Host in response to a MRM\_SET\_CONFIG\_REQUEST message previously received by the MRM from the Host. Its purpose is to confirm successful operation of the MRM\_SET\_CONFIG\_REQUEST.

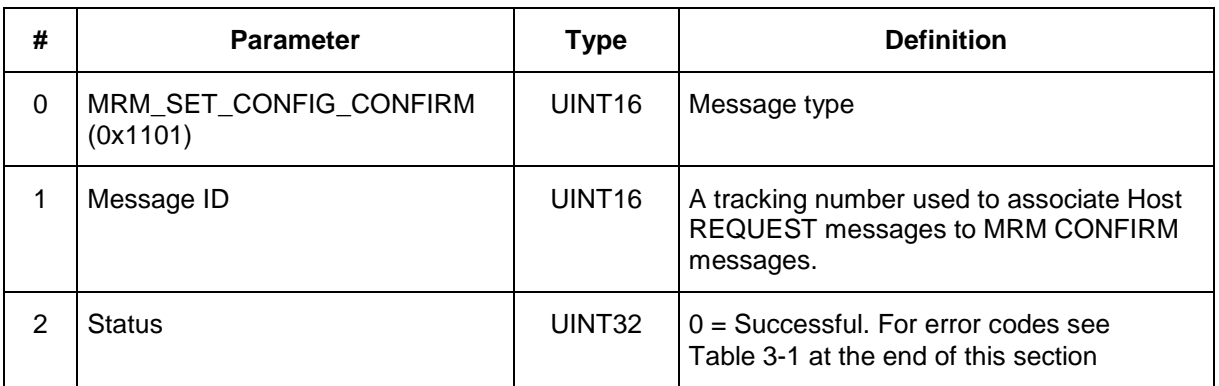

# **3.3 MRM\_GET\_CONFIG\_REQUEST (0x1002)**

**API:** MRM API **Message type:** REQUEST (Host) **Corresponding Message type:** MRM\_GET\_CONFIG\_CONFIRM (Radio)

**Purpose:** This is a request message sent by the Host to MRM for the current radio configuration.

### **Packet Definition:**

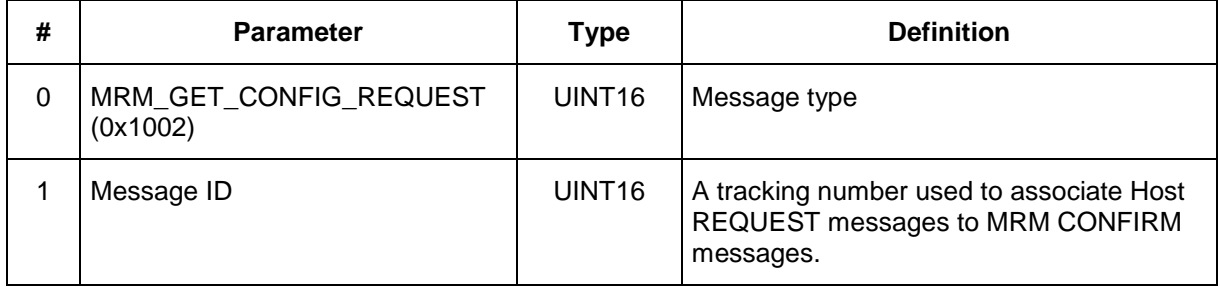

# **3.4 MRM\_GET\_CONFIG\_CONFIRM (0x1102)**

**API:** MRM API **Message type:** CONFIRM (Radio) **Corresponding Message type:** MRM\_GET\_CONFIG\_REQUEST (Host)

**Purpose:** This message is sent by the MRM in response to a MRM\_GET\_CONFIG\_REQUEST from the Host. It provides the current MRM configuration information.

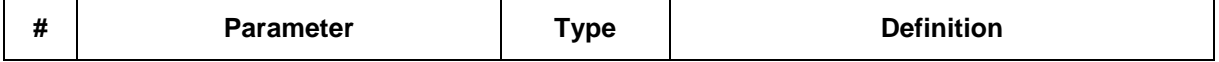

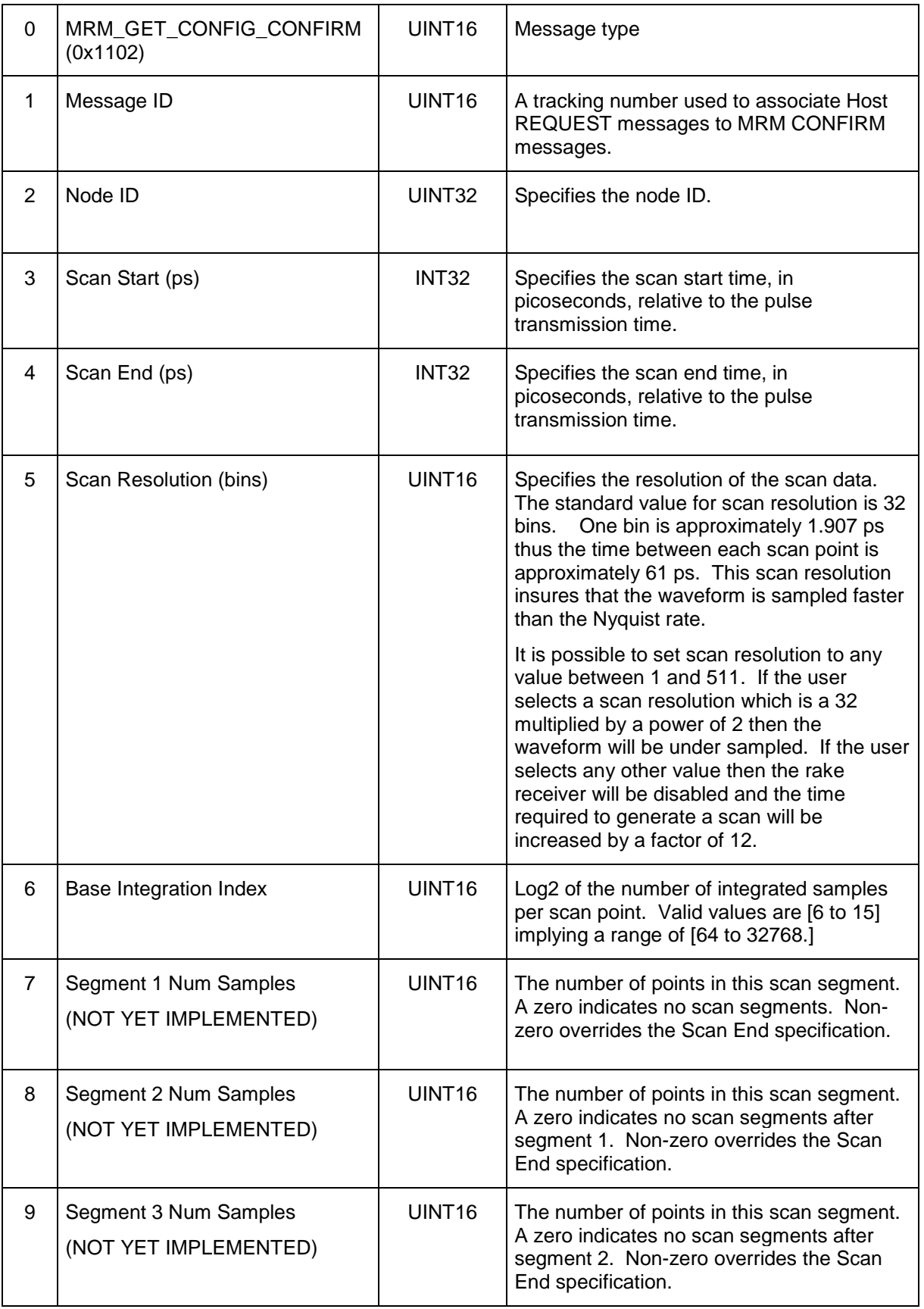

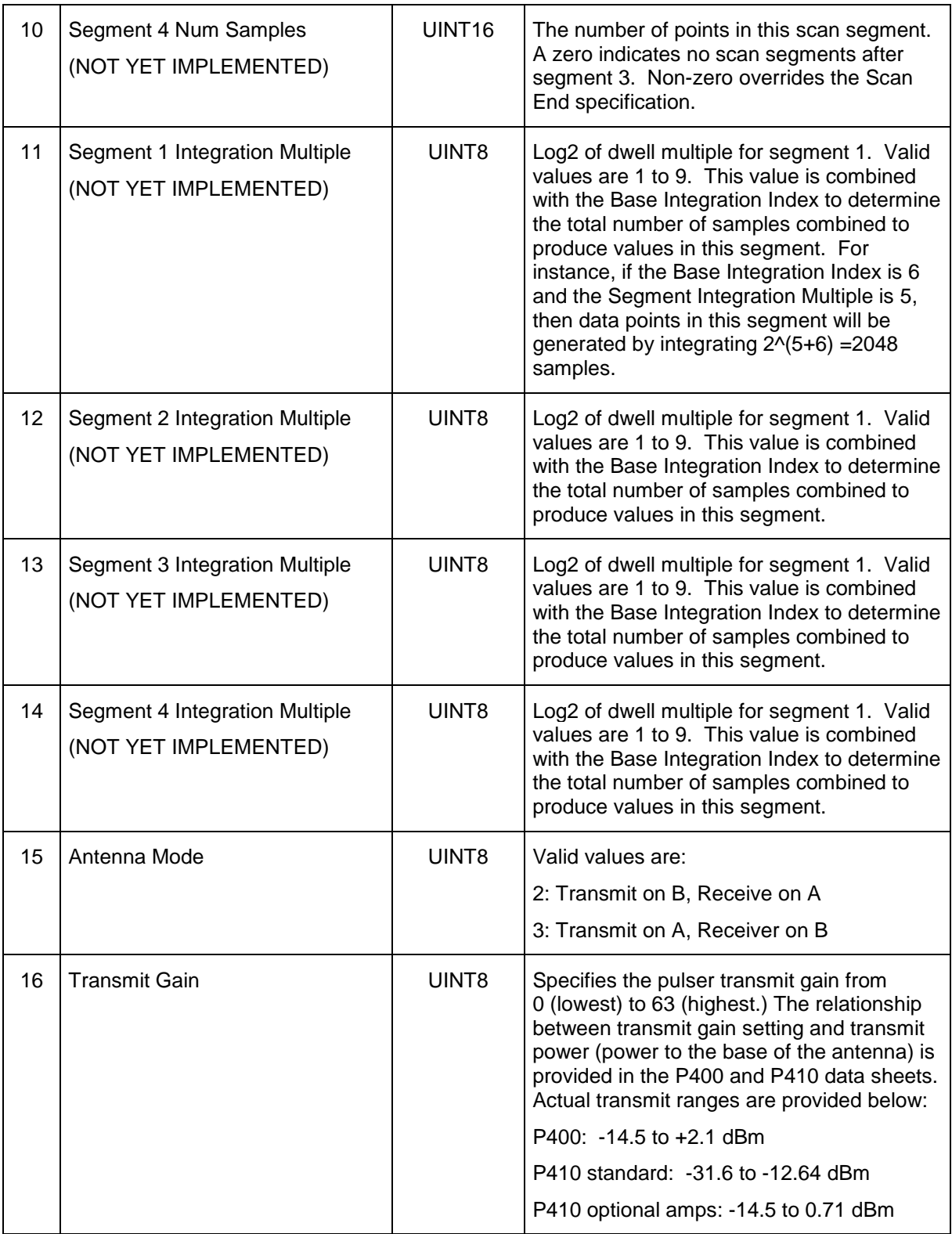

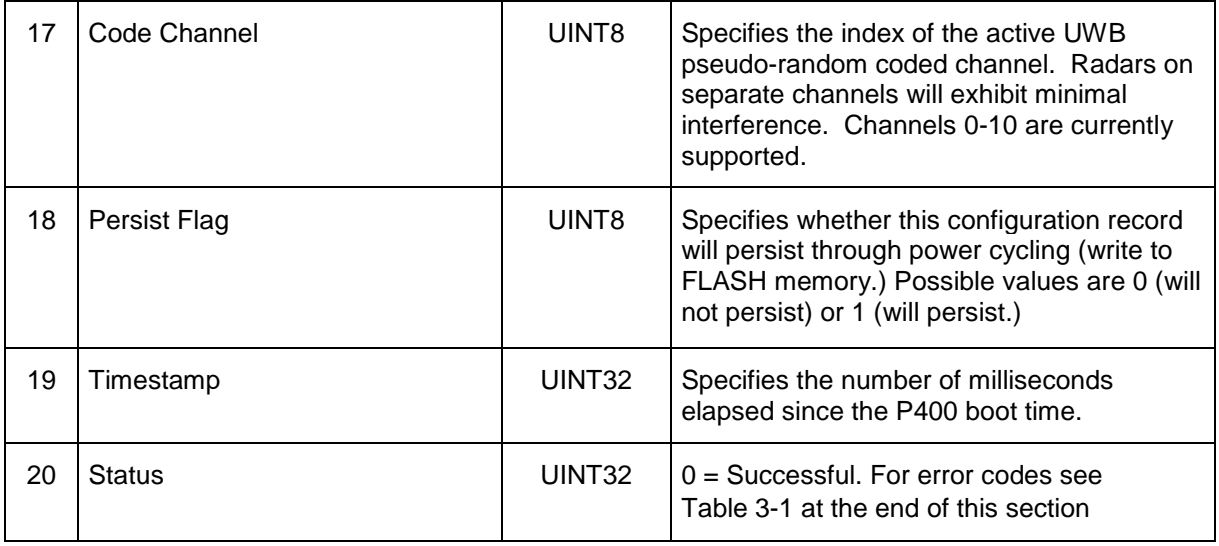

# **3.5 MRM\_CONTROL\_REQUEST (0x1003)**

**API:** MRM API **Message type:** REQUEST (Host) **Corresponding Message type:** MRM\_CONTROL\_CONFIRM (Radio)

**Purpose:** This message configures the MRM to one of three operational/timing modes, and sets the automatic timing interval.

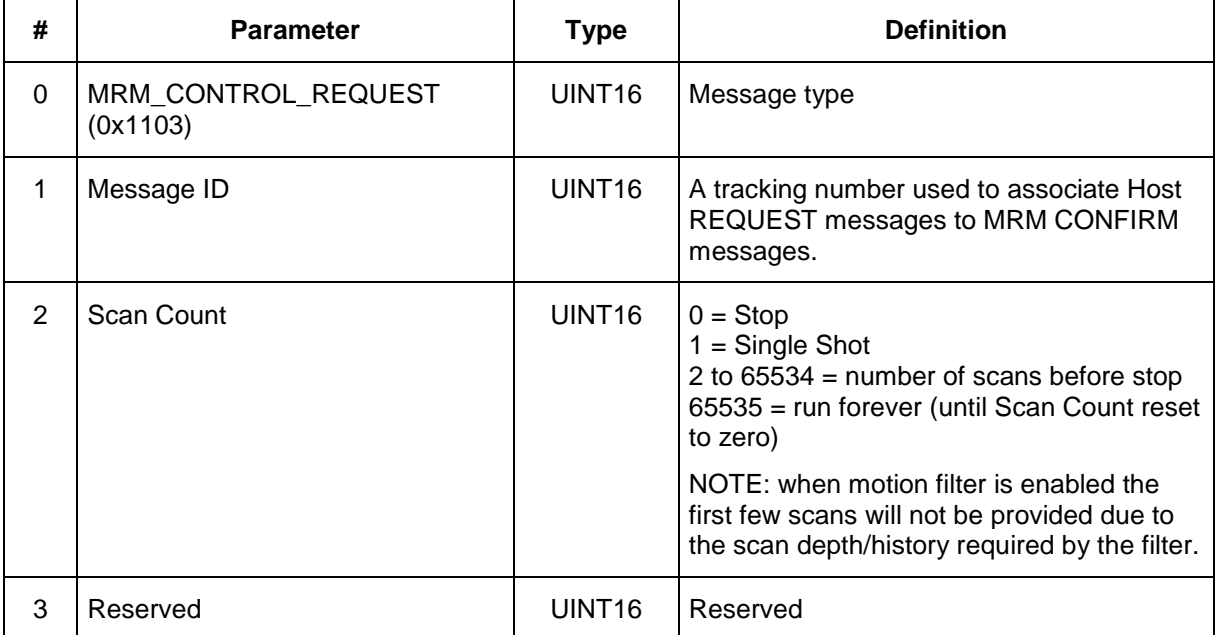

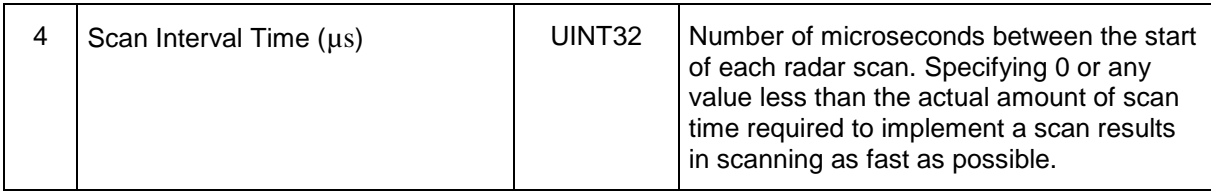

### **3.6 MRM\_CONTROL\_CONFIRM (0x1103)**

**API:** MRM API **Message type:** CONFIRM (Radio) **Corresponding Message type:** MRM\_CONTROL\_REQUEST (Host)

**Purpose:** This message is sent by the MRM to the Host in response to a MRM\_CONTROL\_REQUEST command.

#### **Packet Definition:**

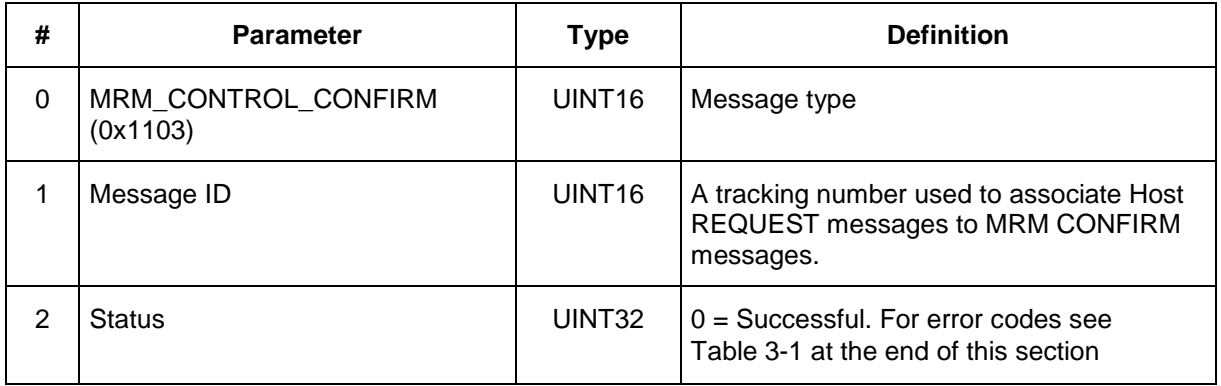

# **3.7 MRM\_SERVER\_CONNECT\_REQUEST (0x1004)**

**API:** MRM API **Message type:** REQUEST (Host) **Corresponding Message type:** MRM\_SERVER\_CONNECT\_CONFIRM (Radio)

**Purpose:** This message connects the User Application to the Host Server, specifying the MRM device under control. The User Application, through the MRM Service, can receive data from more than one MRM device, but configures only one at a time.

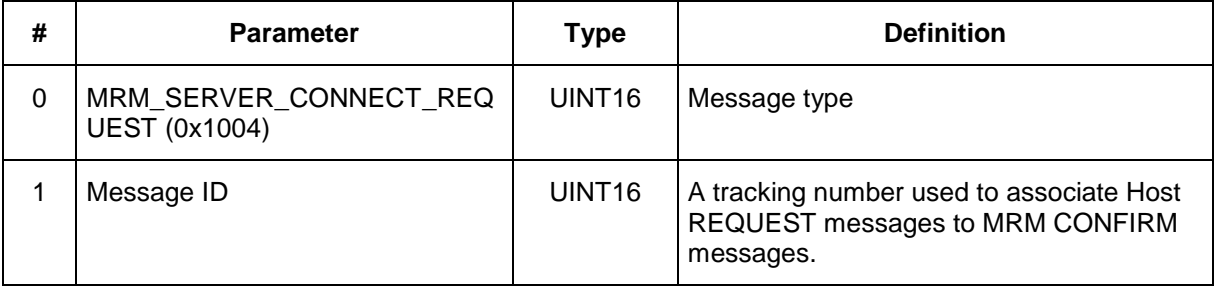

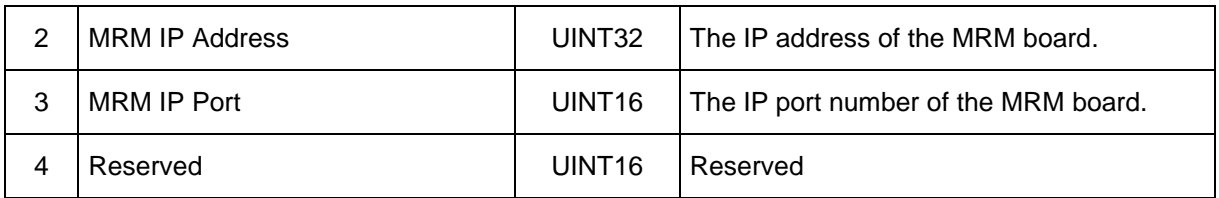

# **3.8 MRM\_SERVER\_CONNECT\_CONFIRM (0x1104)**

**API:** MRM API **Message type:** CONFIRM (MRM) **Corresponding Message type:** MRM\_SERVER\_CONNECT\_REQUEST (HOST)

**Purpose:** This message confirms reception of the MRM\_SERVER\_CONNECT\_REQUEST command from the Host.

### **Packet Definition:**

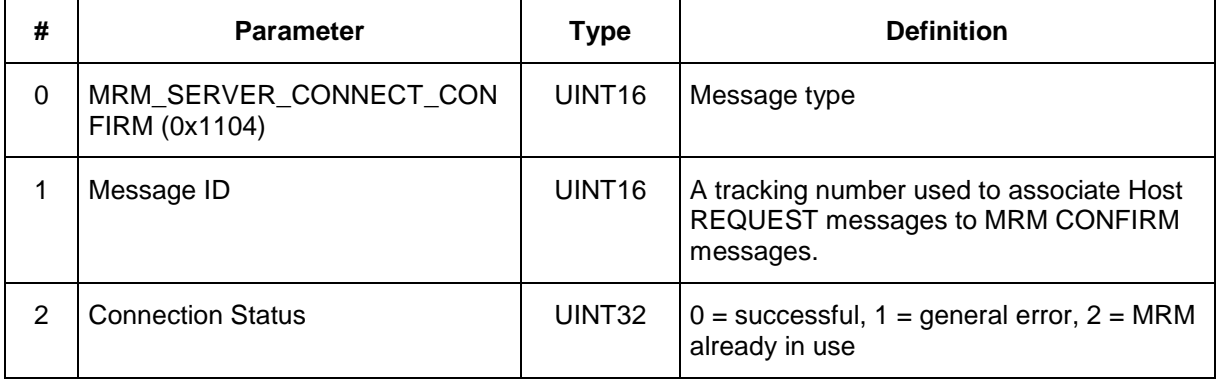

# **3.9 MRM\_SERVER\_DISCONNECT\_REQUEST (0x1005)**

**API:** MRM API **Message type:** REQUEST (Host) **Corresponding Message type:** MRM\_SERVER\_DISCONNECT\_CONFIRM (Radio)

**Purpose:** This message disconnects the User Application from the Server.

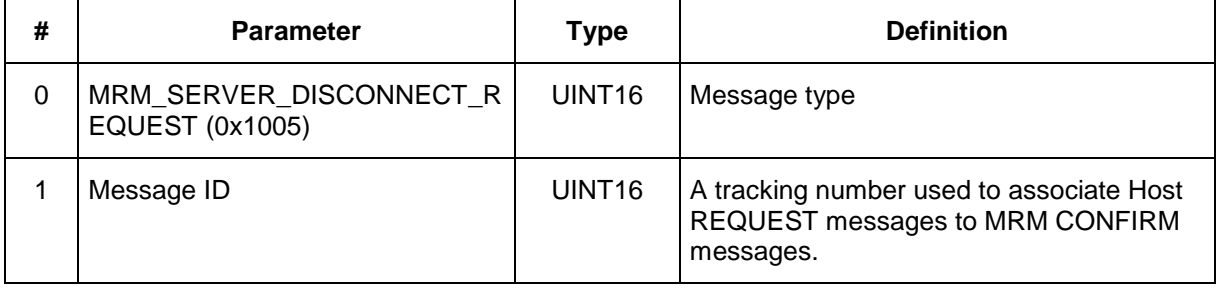

# **3.10 MRM\_SERVER\_DISCONNECT\_CONFIRM (0x1105)**

**API:** MRM API **Message type:** CONFIRM (MRM) **Corresponding Message type:** MRM\_SERVER\_DISCONNECT\_REQUEST (HOST)

**Purpose:** This message confirms reception and operation of the MRM\_SERVER\_DISCONNECT\_REQUEST command from the Host.

### **Packet Definition:**

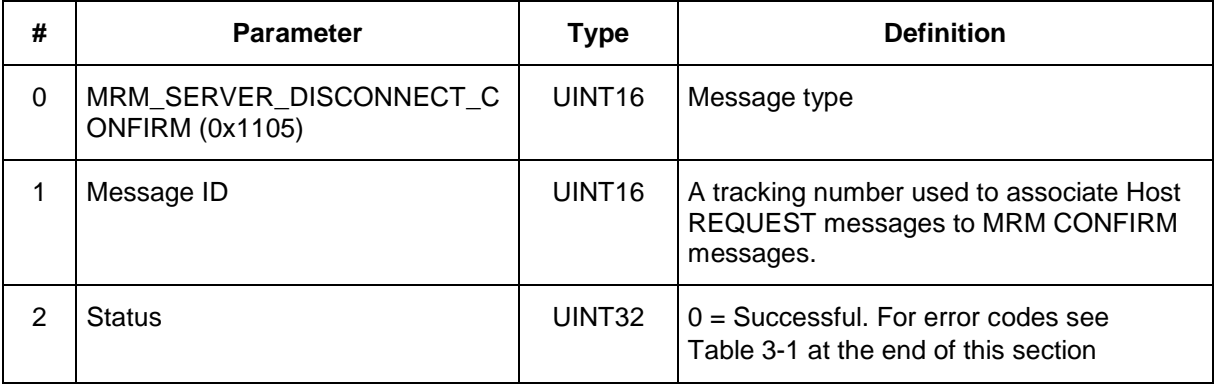

# **3.11 MRM\_SET\_FILTER\_CONFIG\_REQUEST (0x1006)**

**API:** MRM API **Message type:** REQUEST (Host) **Corresponding Message type:** MRM\_SET\_FILTER\_CONFIG\_CONFIRM (Radio)

**Purpose:** This message configures the radar filters in the MRM Service.

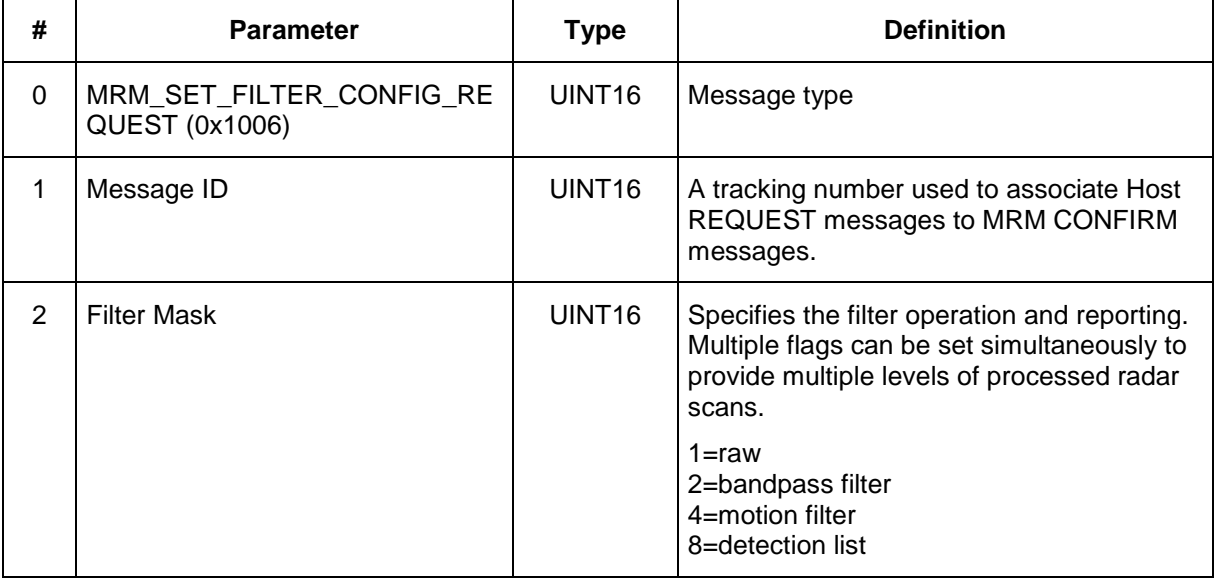

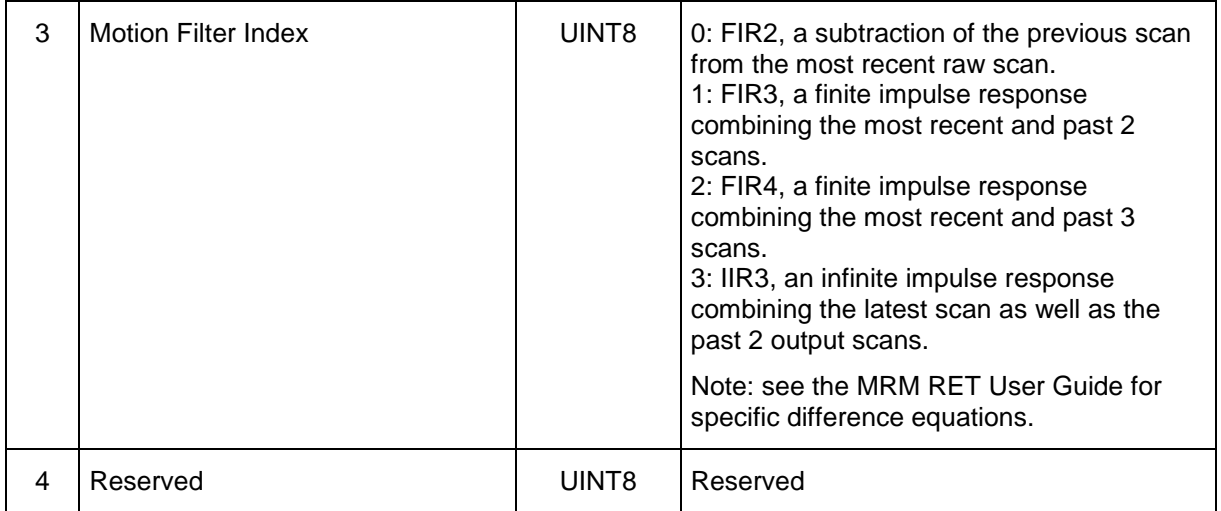

# **3.12 MRM\_SET\_FILTER\_CONFIG\_CONFIRM (0x1106)**

**API:** MRM API **Message type:** CONFIRM (MRM) **Corresponding Message type:** MRM\_SET\_FILTER\_CONFIG\_REQUEST (HOST)

**Purpose:** This message confirms reception of the MRM\_SET\_FILTER\_CONFIG\_REQUEST command from the Host.

### **Packet Definition:**

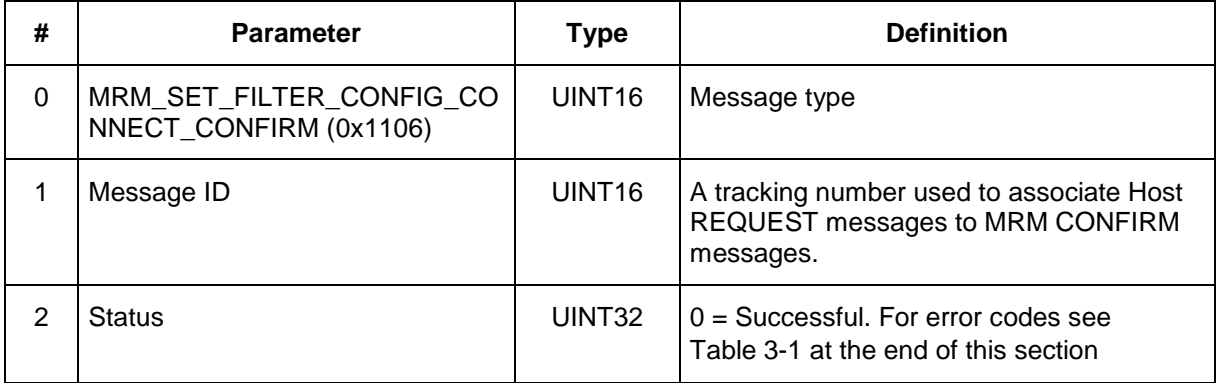

# **3.13 MRM\_GET\_FILTER\_CONFIG\_REQUEST (0x1007)**

**API:** MRM API **Message type:** REQUEST (Host) **Corresponding Message type:** MRM\_GET\_FILTER\_CONFIG\_CONFIRM (Radio)

**Purpose:** This message requests the MRM Service to respond with its filter configuration.

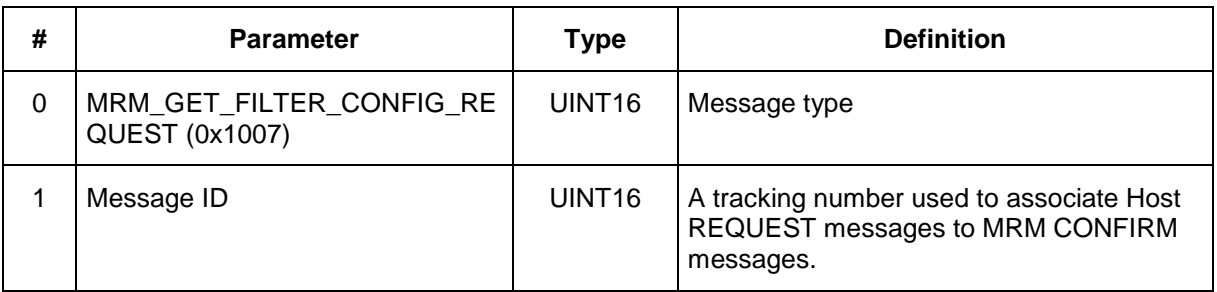

### **3.14 MRM\_GET\_FILTER\_CONFIG\_CONFIRM (0x1107)**

**API:** MRM API **Message type:** CONFIRM (MRM) **Corresponding Message type:** MRM\_GET\_FILTER\_CONFIG\_REQUEST (HOST)

**Purpose:** This message confirms reception of the MRM\_GET\_FILTER\_CONFIG\_REQUEST command from the Host.

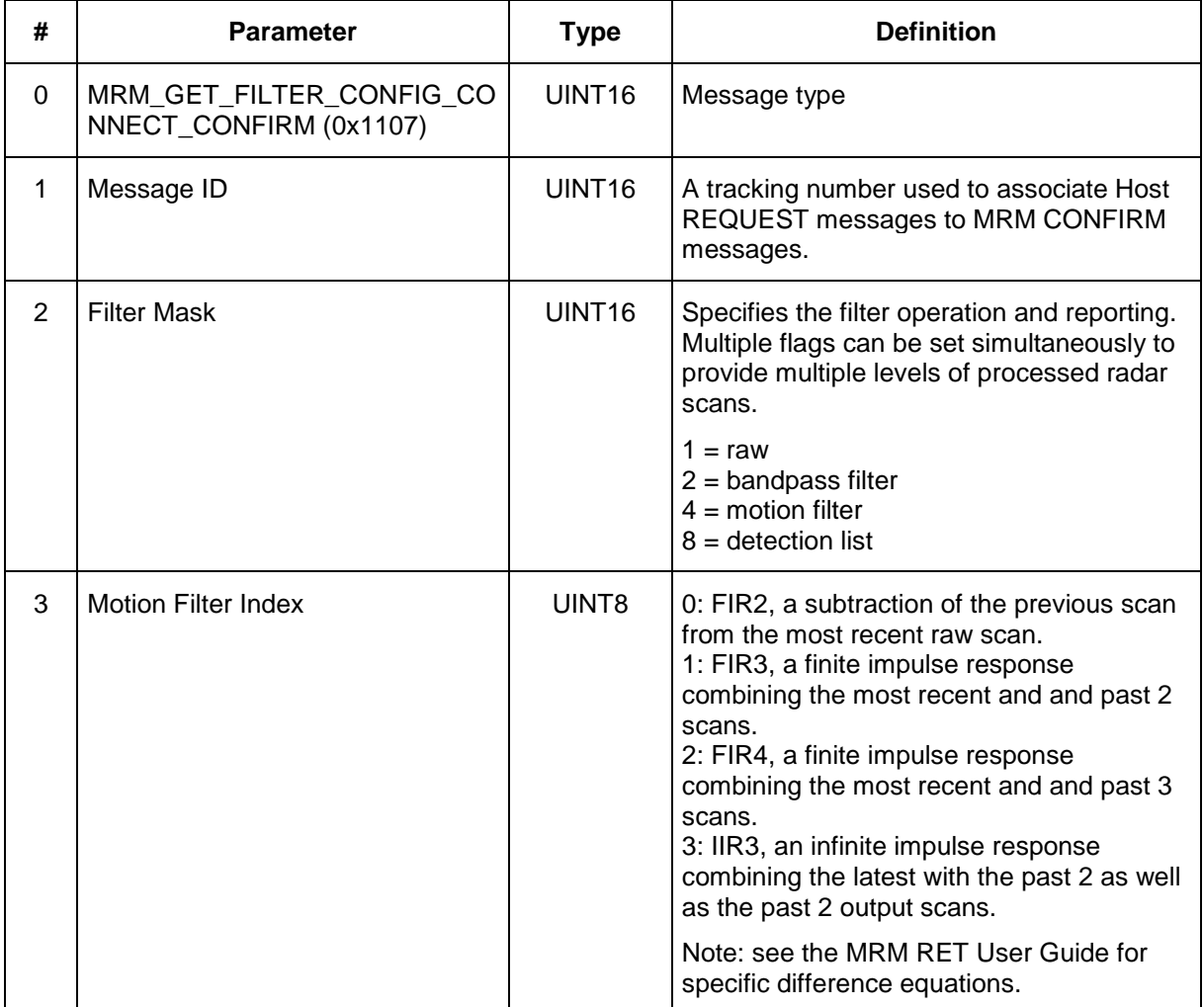

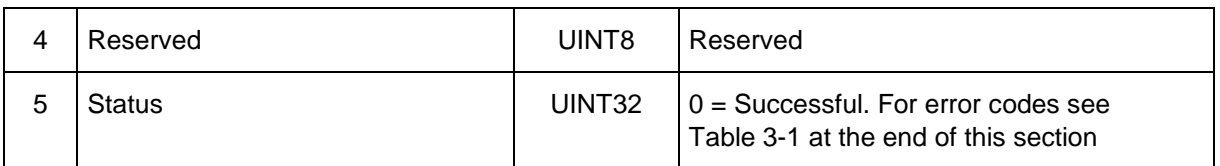

# **3.15 MRM\_GET\_STATUSINFO\_REQUEST (0xF001)**

**API:** MRM API

**Message type:** REQUEST (Host) **Corresponding Message type:** MRM\_GET\_STATUSINFO\_CONFIRM (Radio)

**Purpose:** This message prompts the MRM to send the Host a data structure describing the hardware and software version numbers as well as other MRM status information.

### **Packet Definition:**

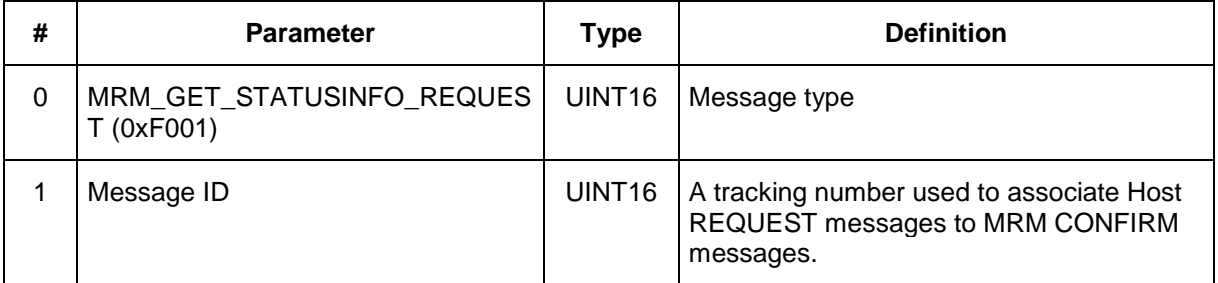

# **3.16 MRM\_GET\_ STATUSINFO\_CONFIRM (0xF101)**

**API:** MRM API

**Message type:** CONFIRM (Radio) **Corresponding Message type:** MRM\_GET\_STATUSINFO\_REQUEST (Host)

**Purpose:** This message is sent by the MRM to the Host in immediate response to a MRM\_GET\_VERSION\_REQUEST command. This response provides a list of the hardware and software version numbers as well as other MRM status information.

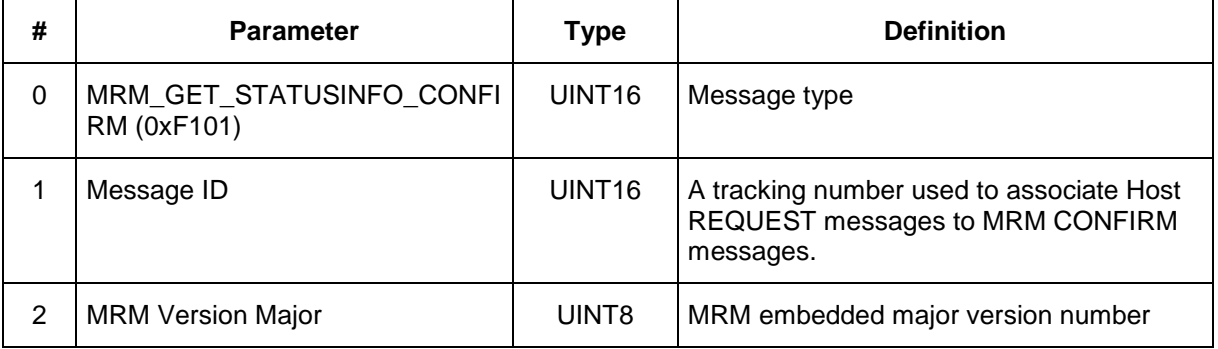

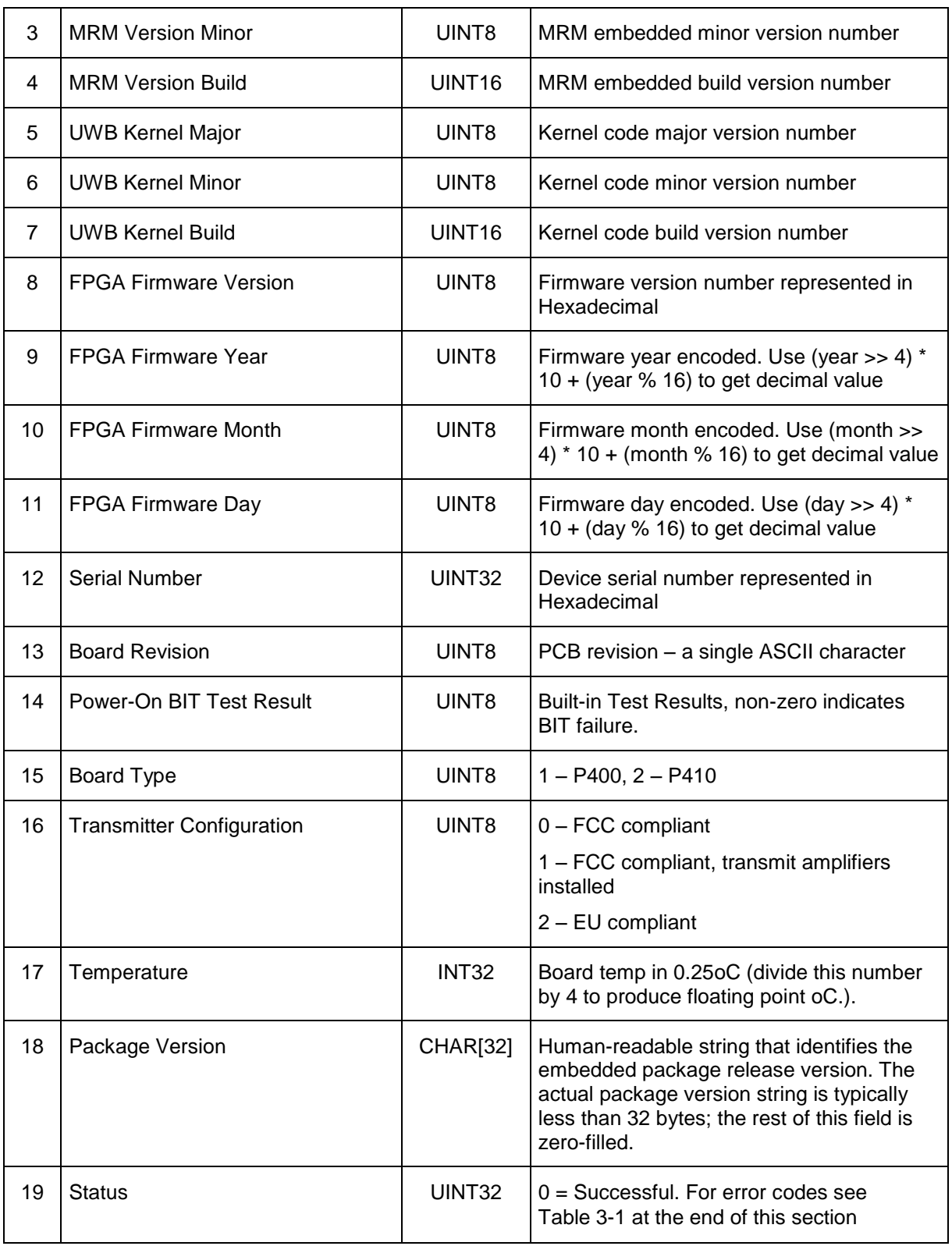

### **3.17 MRM\_REBOOT\_REQUEST (0xF002)**

### **API:** MRM API **Message type:** REQUEST (Host) **Corresponding Message type:** MRM\_REBOOT\_CONFIRM (Host)

**Purpose:** This message causes the MRM to reboot.

### **Packet Definition:**

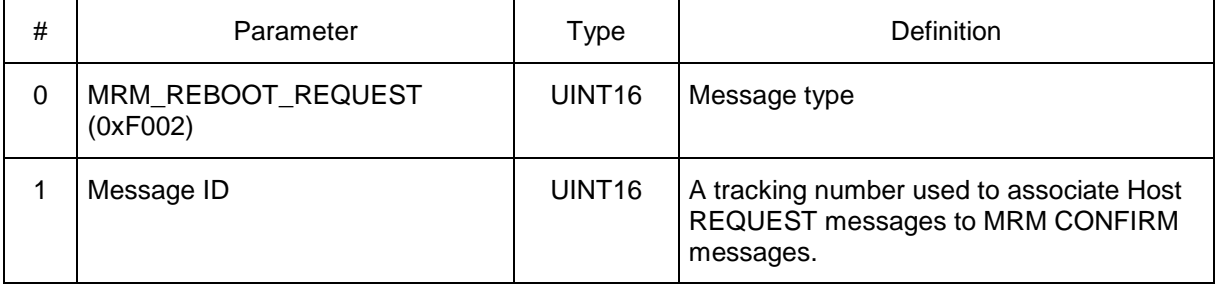

### **3.18 MRM\_ REBOOT\_CONFIRM (0xF102)**

**API:** MRM API

**Message type:** CONFIRM (Radio)

**Corresponding Message type:** MRM\_REBOOT\_REQUEST (Host)

**Purpose:** This message is sent by the MRM to the Host in immediate response to a MRM\_REBOOT\_REQUEST command before reboot operation.

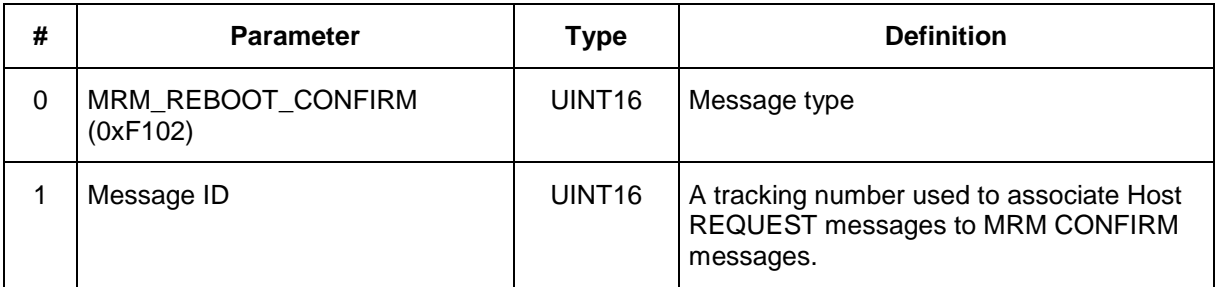

### **3.19 MRM\_SET\_OPMODE\_REQUEST (0xF003)**

### **API:** MRM API **Message type:** REQUEST (Host) **Corresponding Message type:** MRM\_SET\_OPMODE\_CONFIRM (Radio)

**Purpose:** This message can be used to transition the MRM to MRM mode.

### **Packet Definition:**

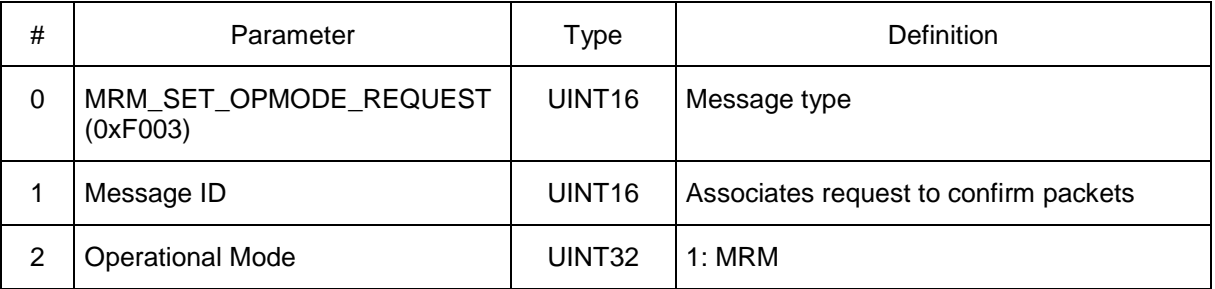

### **3.20 MRM\_ SET\_OPMODE \_CONFIRM (0xF103)**

**API:** MRM API **Message type:** CONFIRM (Radio) **Corresponding Message type:** MRM\_SET\_OPMODE\_REQUEST (Host)

**Purpose:** This message is sent by the MRM to the Host in response to a MRM\_SET\_OPMODE\_REQUEST command indicating the status of the request.

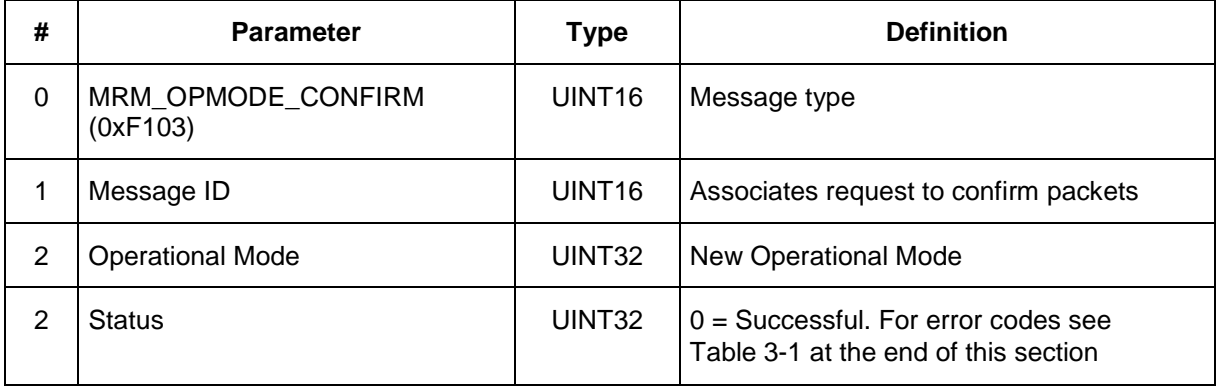

# **3.21 MRM\_SCAN\_INFO (0xF201)**

#### **API:** MRM API **Message type:** INFO (Radio) **Corresponding Message type:** none

**Purpose:** This message contains scan data sent by the MRM to the Host. This data can be raw or filtered depending on the scan mode included in the structure. The size of the entire scan is defined by the MRM\_CONFIG structure. The number of scan points will most likely be larger than a single MRM\_SCAN\_INFO structure can support. The entire scan is sent using multiple MRM\_SCAN\_INFO messages, ordered through the scan\_index parameter. single UDP packet.

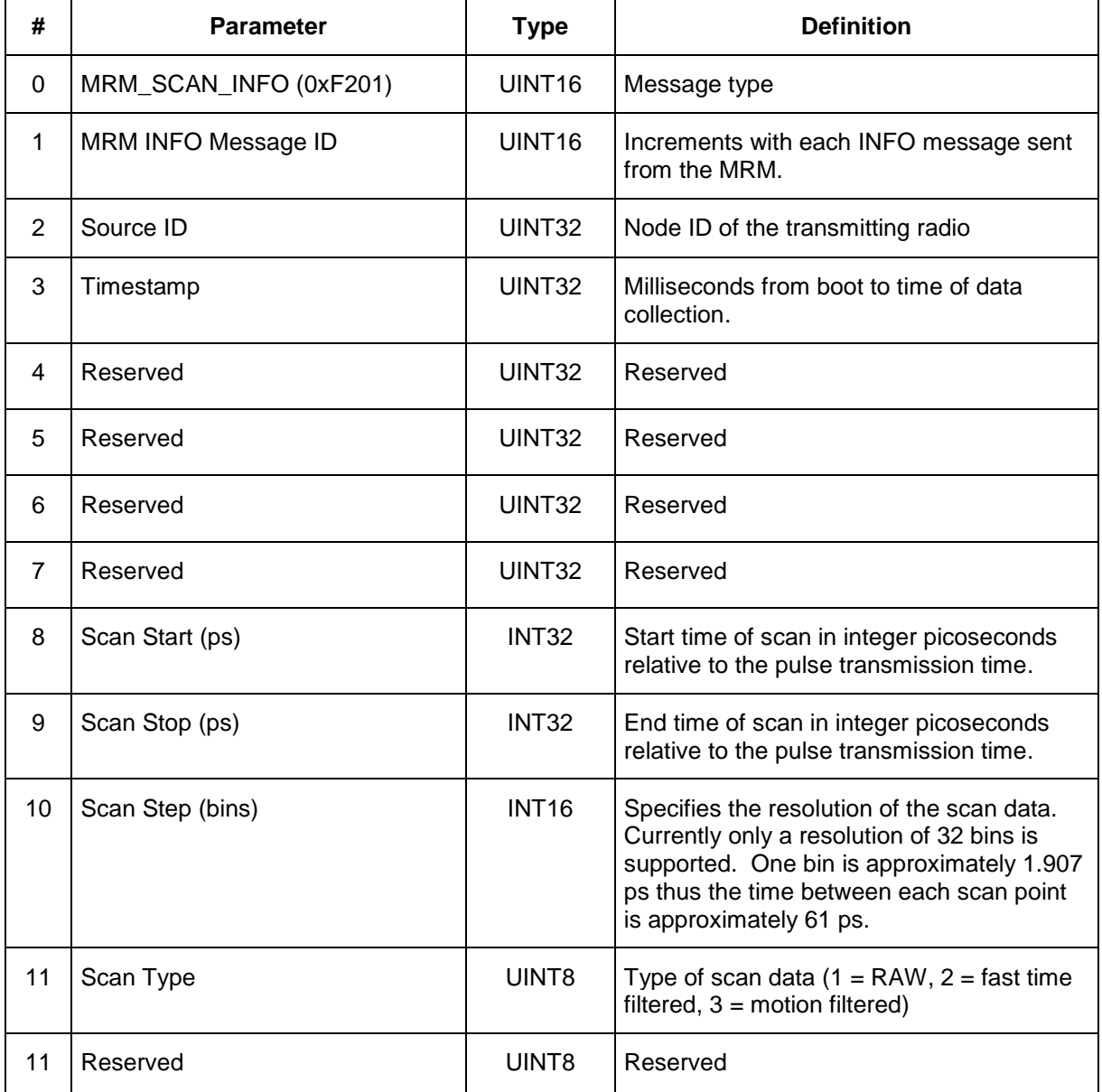

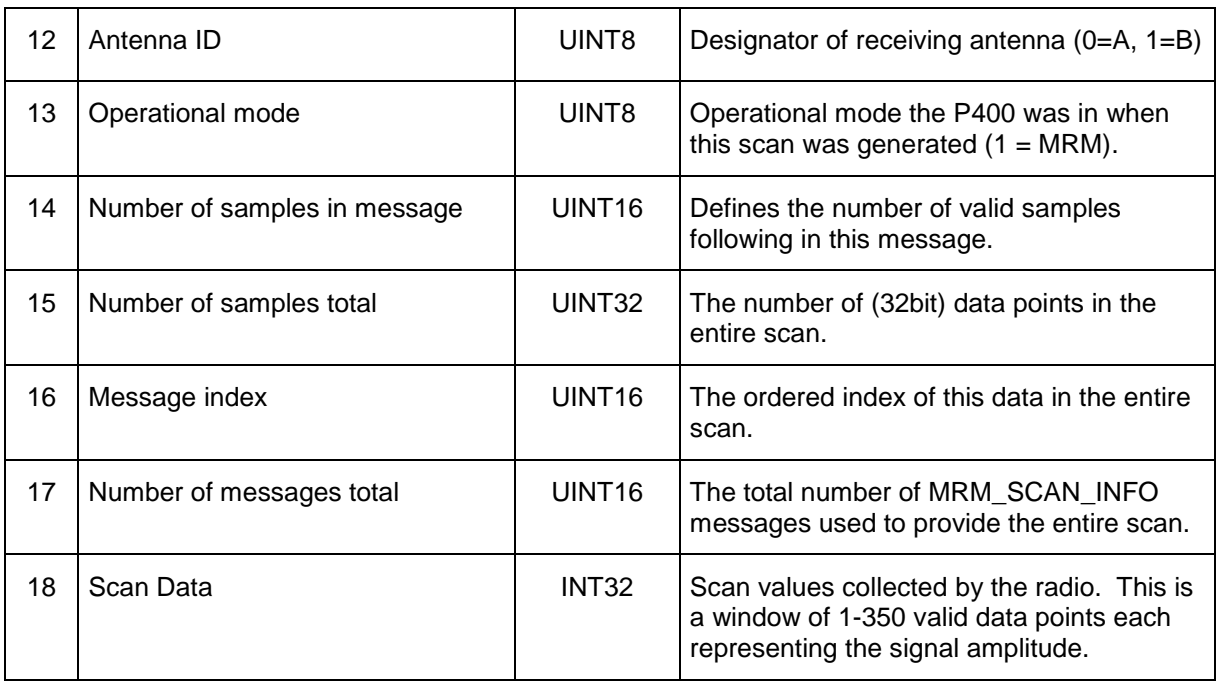

# **3.22 MRM\_DETECTION\_LIST\_INFO (0x1201)**

### **API:** MRM API **Message type:** INFO (Radar) **Corresponding Message type:** none

**Purpose:** This message contains scan index and magnitude data of each scan point that passed the Detection List algorithm's threshold. This combined sequence of tuples provides for multiple target time delays (distances) and associated delta-reflectivity (detection strength) at that range gate.

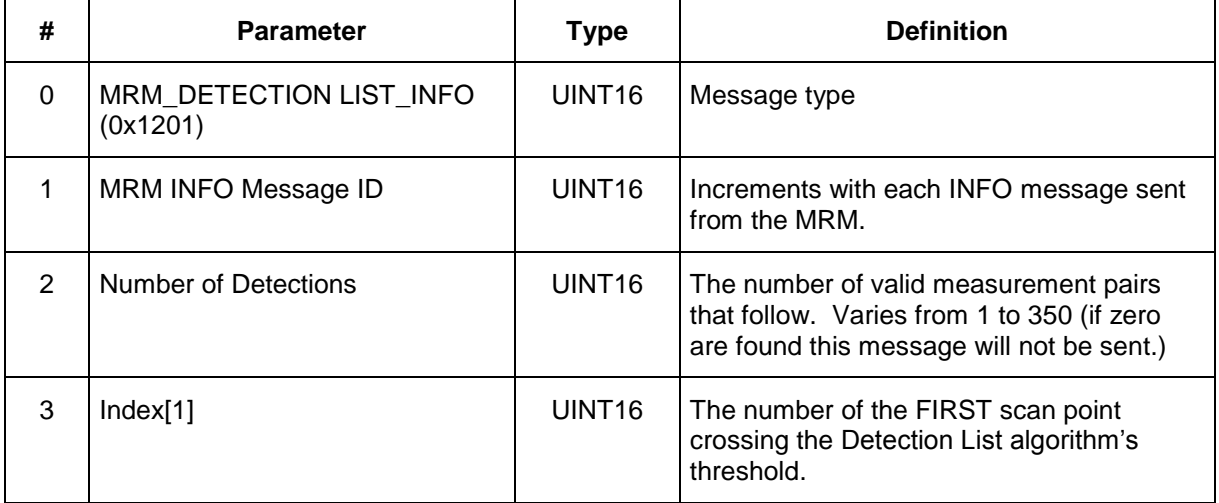

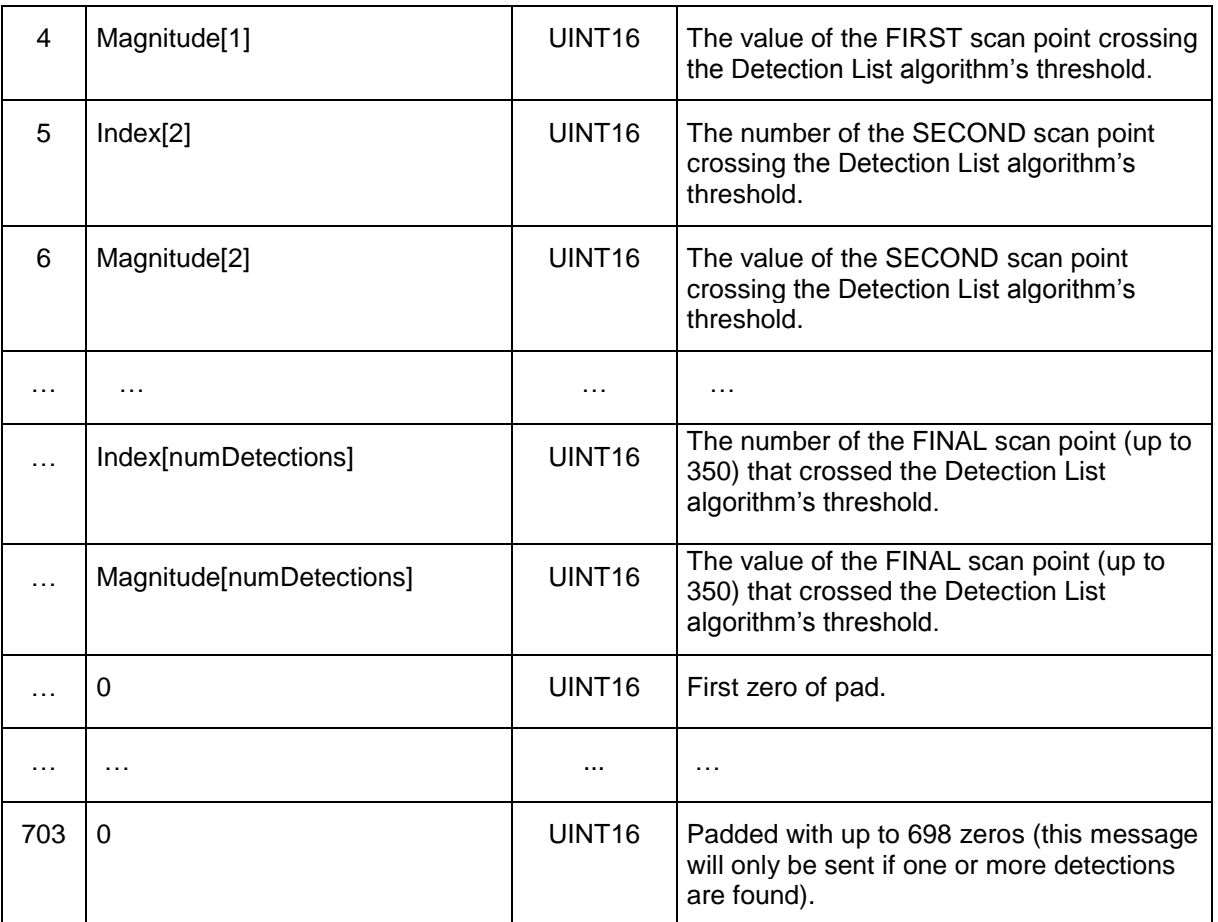

# **3.23 MRM\_SET\_SLEEPMODE\_REQUEST (0xF005)**

**API:** MRM API **Message type:** REQUEST (Host) **Corresponding Message type:** MRM\_SET\_SLEEPMODE\_CONFIRM (Radio)

**Purpose:** This message causes the MRM to transition to a low-power mode until woken by the host. This command structure is also used to "wake" from STANDBY modes (1, 2, and 3) to ACTIVE (mode 0.)

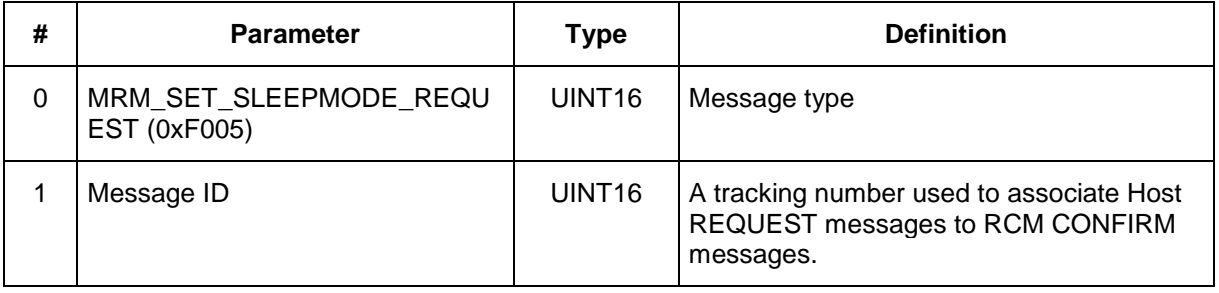

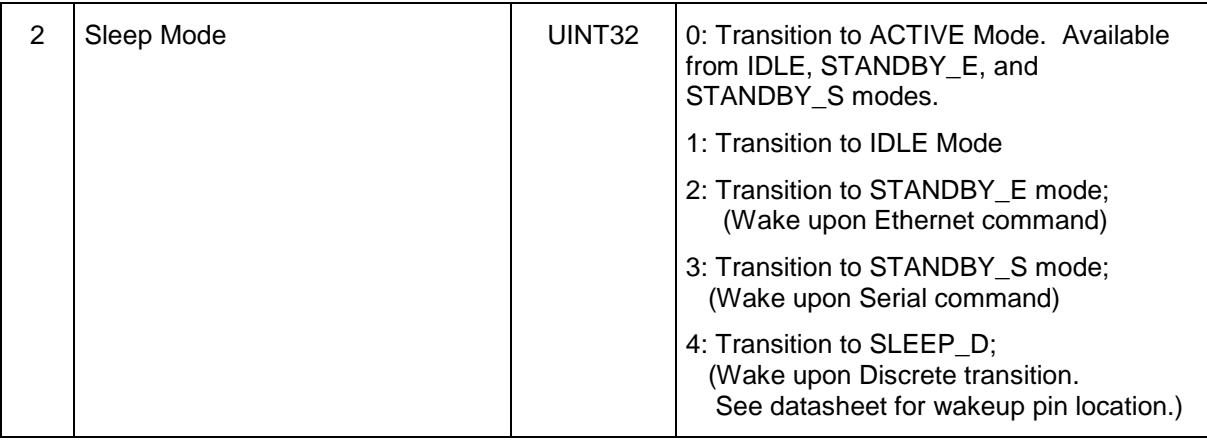

# **3.24 MRM\_SET\_SLEEPMODE\_CONFIRM (0xF105)**

### **API:** MRM API

### **Message type:** CONFIRM (Radio) **Corresponding Message type:** MRM\_SET\_SLEEPMODE\_REQUEST (Host)

**Purpose:** This message is sent by the MRM to the Host in response to a MRM\_SET\_SLEEPMODE\_REQUEST message from the host. The host should inspect the status to assure the requested mode transition was successful.

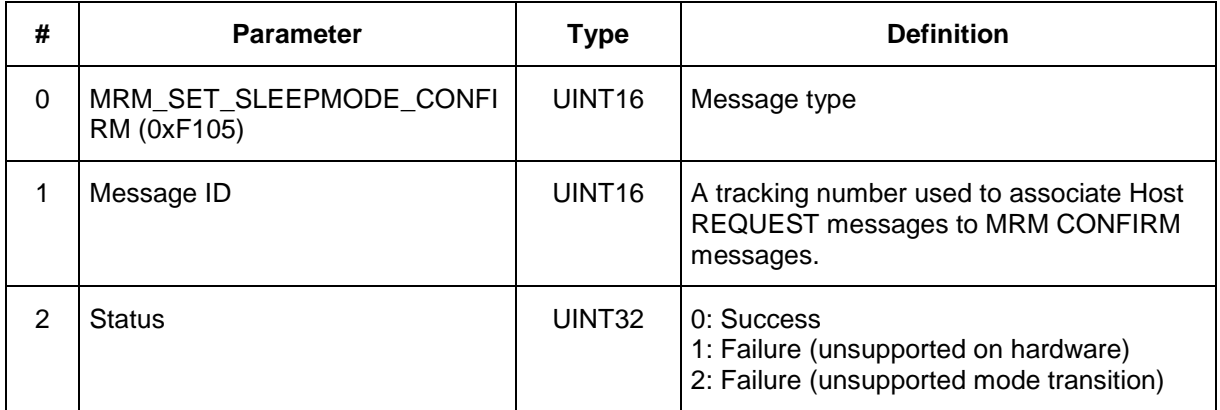

# **3.25 MRM\_GET\_SLEEPMODE\_REQUEST (0xF006)**

### **API:** MRM API **Message type:** REQUEST (Host) **Corresponding Message type:** MRM\_GET\_SLEEPMODE\_CONFIRM (Radio)

**Purpose:** This message causes the MRM to send the current power mode to the host. When in STANDBY\_E mode this command is only supported over the Ethernet port. When in STANDBY\_S mode this command is only supported over the serial port.

### **Packet Definition:**

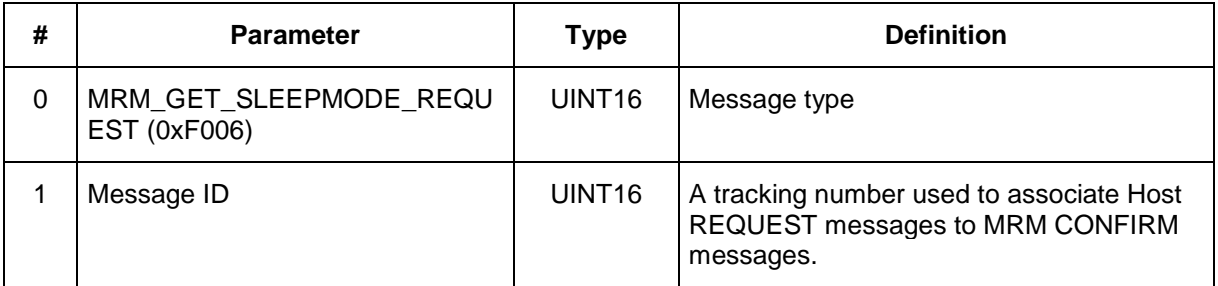

# **3.26 MRM\_GET\_SLEEPMODE\_CONFIRM (0xF106)**

**API:** MRM API **Message type:** CONFIRM (Radio) **Corresponding Message type:** MRM\_GET\_SLEEPMODE\_REQUEST (Host)

**Purpose:** This message is sent by the MRM to the Host in response to a MRM\_GET\_SLEEPMODE\_REQUEST message from the host.

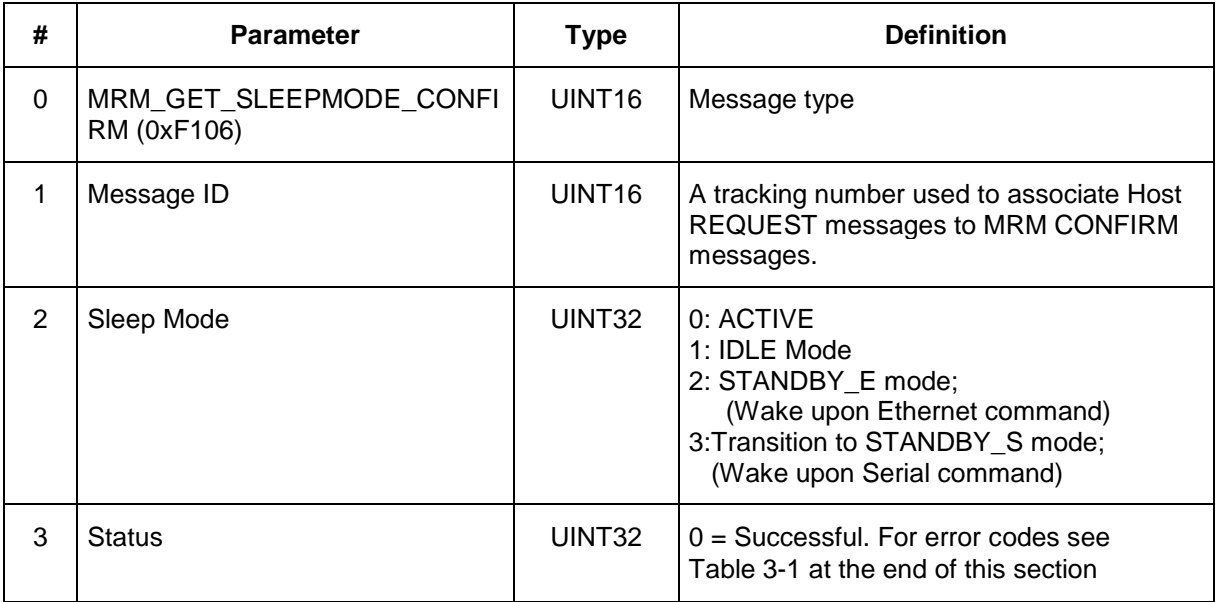

### **3.27 MRM\_READY\_INFO (0xF202)**

#### **API:** MRM API **Message type:** INFO (Radio) **Corresponding Message type:** none

**Purpose:** This message is sent by the MRM to the Host after the RCM transitions from a sleep mode of SLEEP\_D to ACTIVE. Once the Host receives this INFO message, the MRM is in a state where it can receive and process additional API commands.

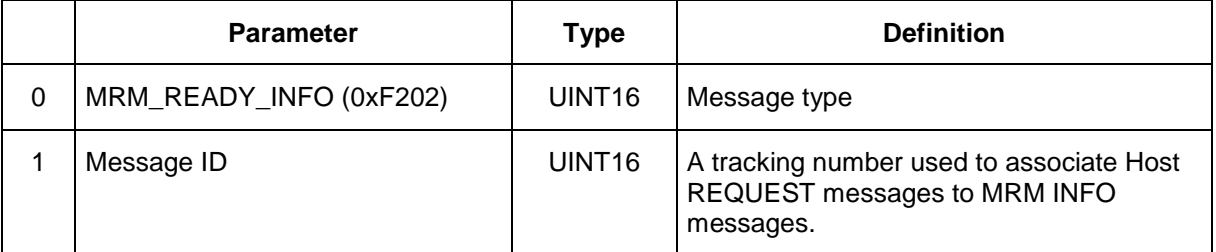

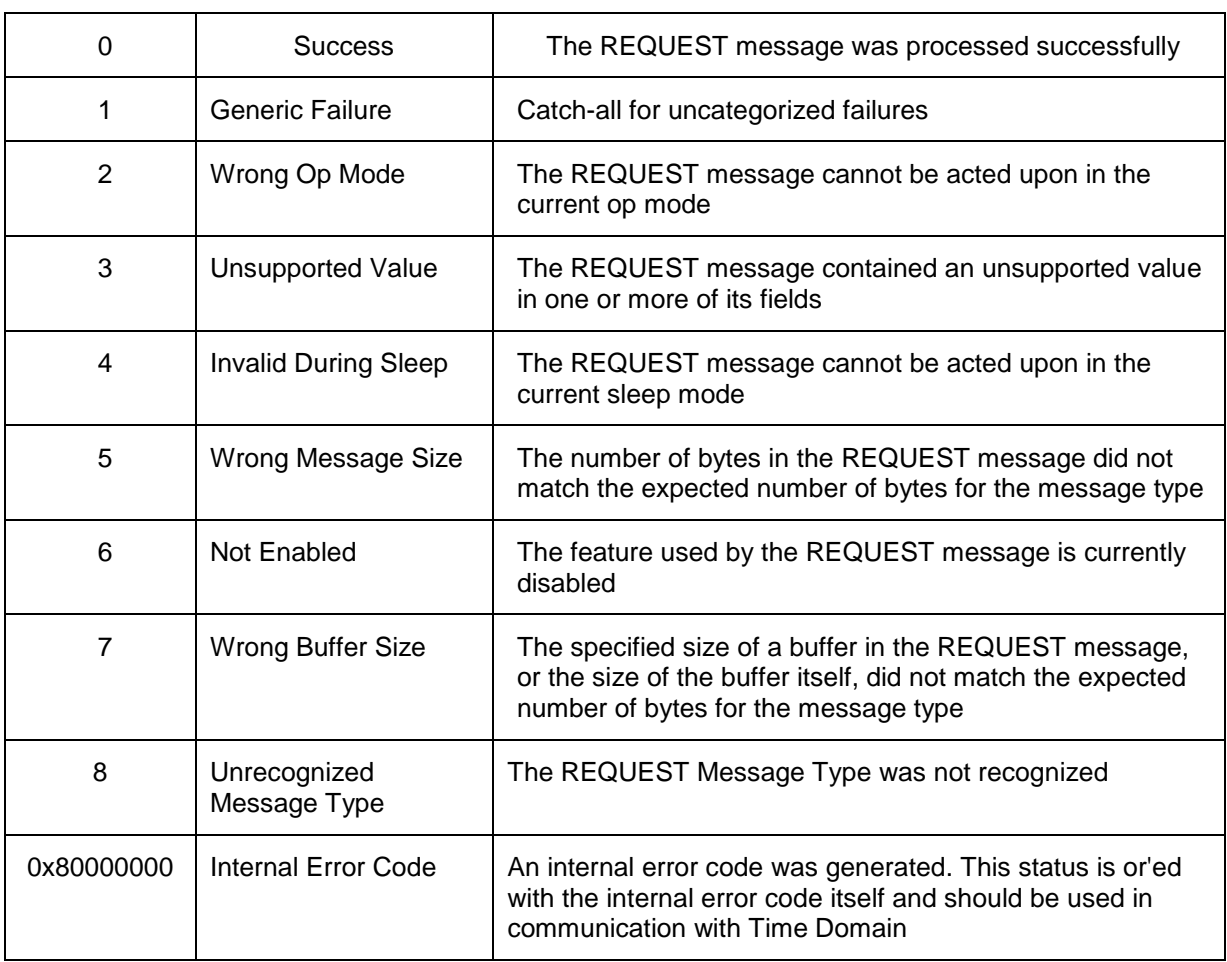

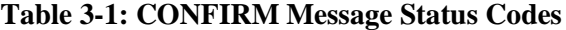

# **Appendix A: MRM Low Power Consumption Modes**

### **Overview**

It is always useful to minimize power consumption of a system. To that end, Time Domain has identified different operating states and has provided a number of API commands that enable operation in a variety of sleep states. In these sleep states, the unit will de-energize various circuits. The deeper the sleep state, the less power the MRM will consume. It will also take a few milliseconds for the MRM to transition to and from these sleep states. In general, the deeper the sleep state, the longer it will take to enter and emerge from the requested state. Finally, once the unit is in a sleep state, it will no longer be possible to generate scans or change radar parameters. Attempting to do so will generate an error message.

### **Description of Active and Sleep Modes**

The power modes are described below.

**INITIAL BOOT**: When the MRM is initially powered, it will act as radio. It will idle with the RF receive circuitry on and search for incoming RF packets.

**ACTIVE**: Once a connection is made to the MRM, either through an MRM API command or by connecting with MRM RET, the MRM will cease operation as a radio and convert to radar operation. This is the normal mode of operation. In this state the user can change parameters, observe status, and start a scan.

**ACTIVE (Scanning):** Once the user starts a radar scan, it will engage all of the transmit and receive circuits. The MRM will experience its maximum power consumption in this state.

**IDLE:** In this state, the radar baseband logic and receive acquisition is halted. This reduces the dynamic power consumption of the baseband FPGA. Also, the low noise receive amplifiers and transmit amplifiers are disabled. The MRM software can respond to API commands over the Ethernet, USB, or Serial interfaces. The radar can transition from IDLE mode to ACTIVE mode very rapidly.

**STANDBY** E: This state offers additional power savings over the IDLE mode by clock-gating the FPGA, thereby eliminating dynamic power consumption, and disabling power to the UWB RF Front End chips. As in the IDLE mode, the MRM software is able to respond to API commands over the Ethernet, USB, or Serial port interfaces.

**STANDBY\_S:** This state is identical to STANDBY\_E, except the Ethernet PHY chip is powered down for a slight additional power savings. As a result, when in this mode the MRM software is only able to respond to API commands over the Serial port.

Typical power consumption for each power mode and the time required to transition into and out of the modes are shown on the P400/P410 Data Sheets.